# Быстрый старт EZ-1X00

### Copyright © 2005 ООО «СКАНКОД»

#### **SCANCODE**

Москва, ул. Народного Ополчения, дом 34, строение 3, офис 20. Тел. (095) 742-1790, 192-5938. Факс (095) 946-8920. e-mail: support@scancode.ru www.scancode.ru

> Быстрый старт EZ-1X00 www.scancode.ru

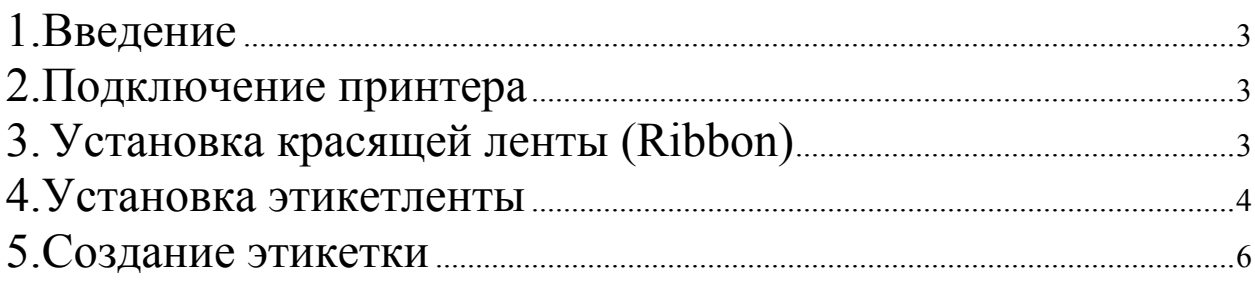

#### **1.Введение**

В данном руководстве описано, как быстро подключить принтер серии EZ-1000, создать свою этикетку и распечатать ее. Более подробно устройство принтера описано в документе: EZ-1000Rus.doc, идущем вместе с принтером на нашем фирменном диске "SCANCODE": D:\Принтеры штрих-кода\EZ1xxx&2xxx, или же Вы можете скачать его с нашего сайта:

http://www.scancode.ru/files/item\_view/4/112/

#### **2.Подключение принтера**

Распакуйте принтер.

Перед началом соединения принтера и РС, пожалуйста, убедитесь, что принтер выключен.

Соедините кабелем параллельные порты принтера и PC (COM-порты компьютера и принтера, при использовании кабеля RS232).

Сначала включите блок питания в розетку и только после этого подключите блок питания к принтеру.

Включите принтер. Светодиод Ready загорится зеленым цветом.

На диаграмме последовательность соединения обозначена цифрами (обратный отсчет: 6,5,4,3,2,1).

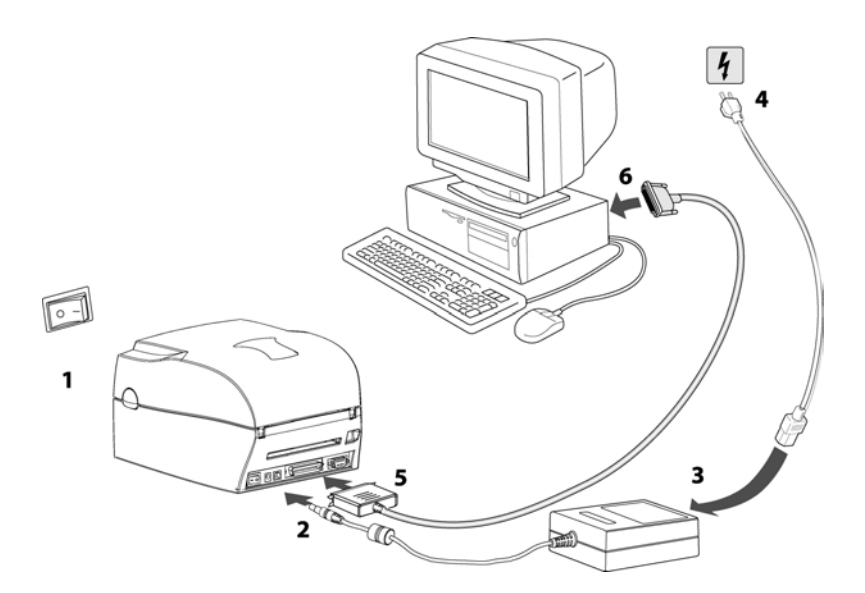

## **3. Установка красящей ленты (Ribbon)**

В принтере можно использовать красящую ленту, намотанную на дюймовом ролике (внутренний диаметр), красящий слой наружу (ink out).

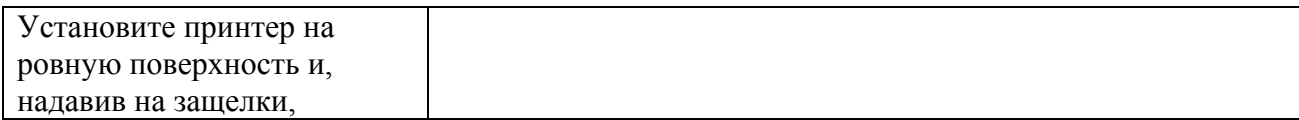

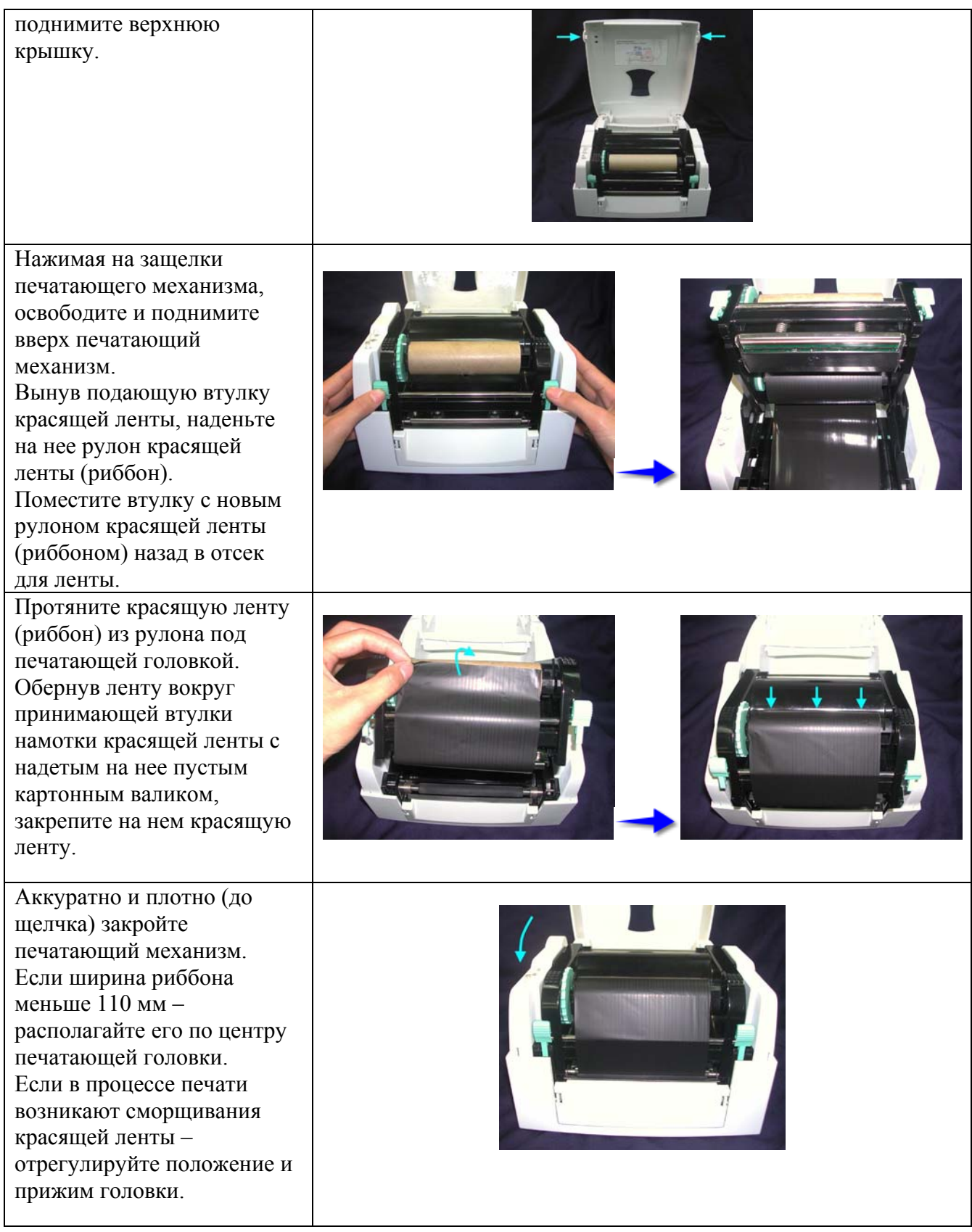

# **4.Установка этикетленты**

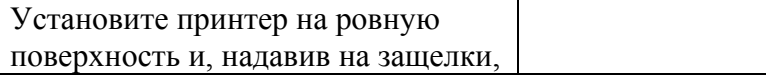

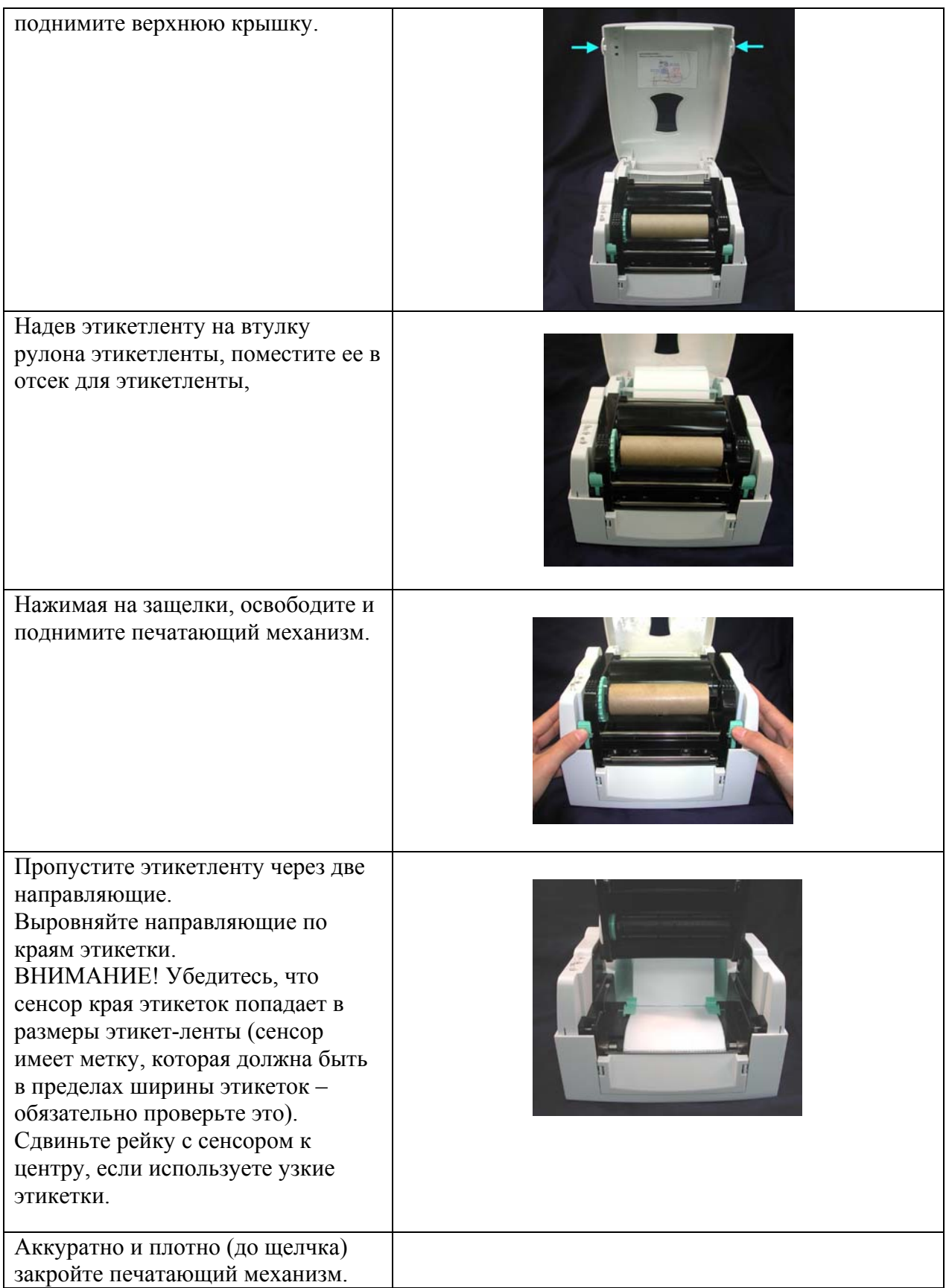

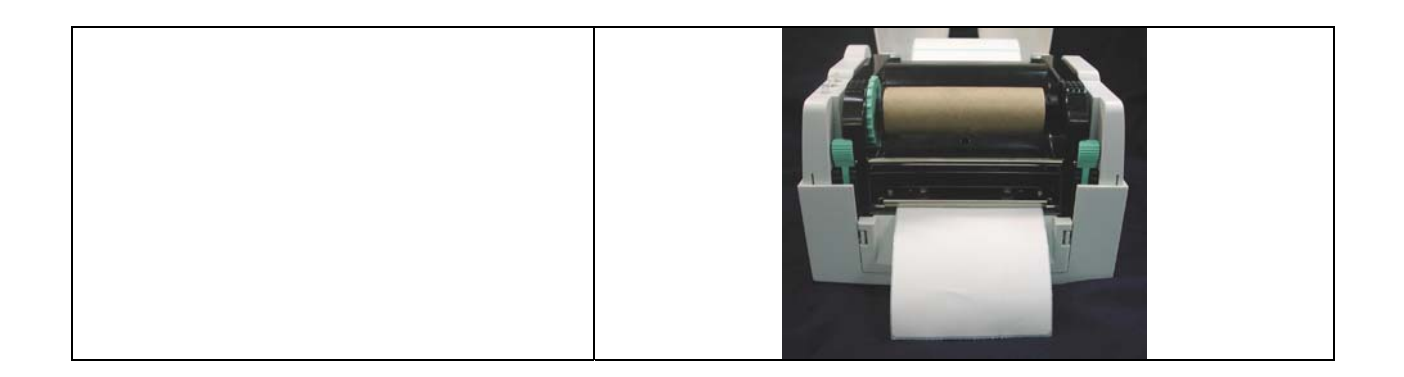

### **5.Создание этикетки**

Установите на компьютере и запустите программу QLabel III (идет на диске СКАНКОД, поставляемом вместе с принтером, или ее можно скачать с нашего сайта: http://www.scancode.ru/files/item\_view/4/79/).

Щелкните File -> New чтобы открыть поле создания этикетки.

На закладке Label Setup: File -> Label Setup задайте размер этикетки (размеры выставлены для этикетки идущей в комплекте с принтером):

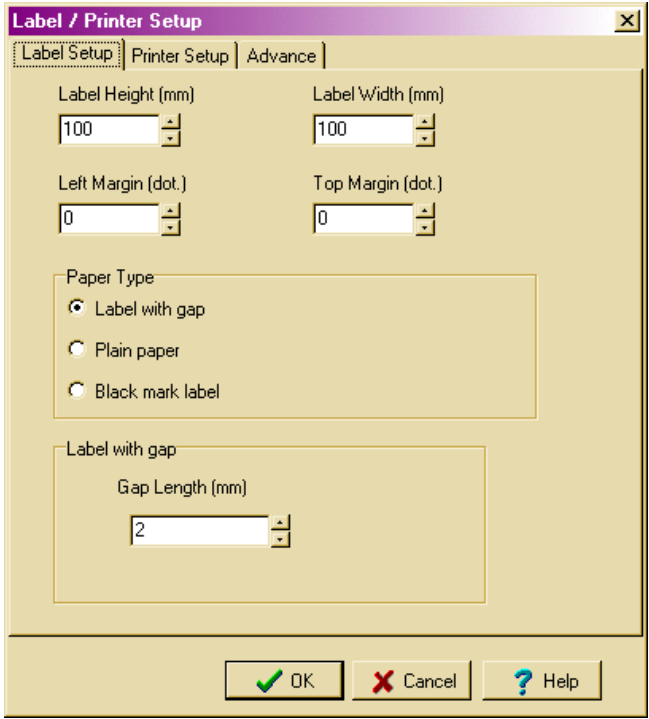

На закладке Printer Setup выставите параметры принтера (если у Вас модель EZ-1100 необходимо выбирать EZ-1200):

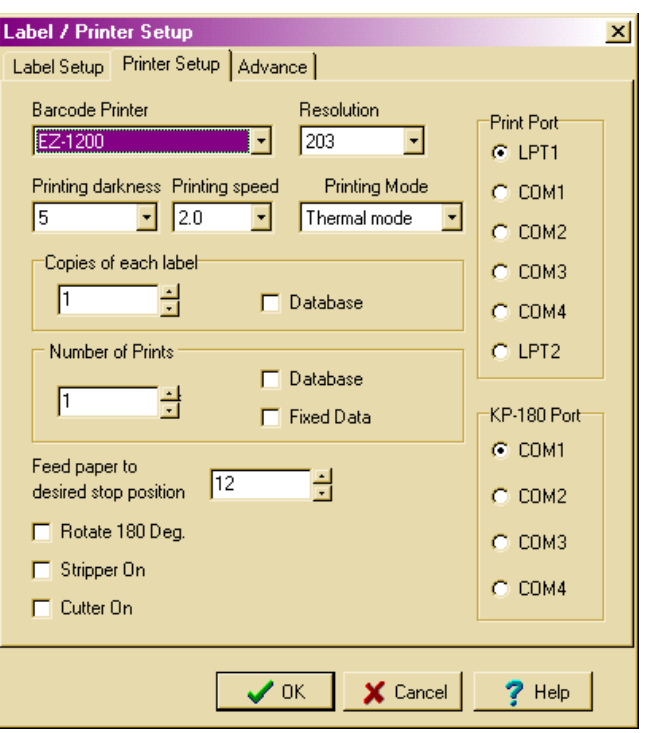

Щелкнув кнопку с изображением штрихкода на панели инструментов (расположена слева) задайте необходимый тип штрихкода и его значение.

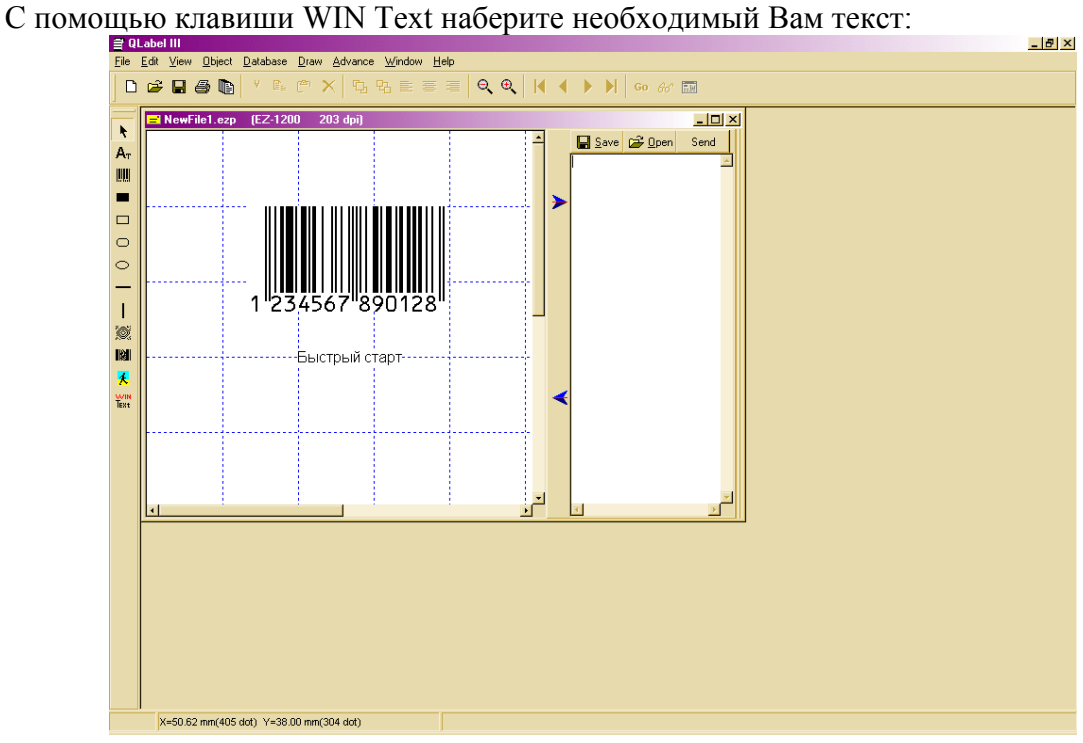

Для того чтобы распечатать этикетку нажмите изображение принтера на панели задач.